## **Model Design Document**

## Step #1: Choose Your Apps Theme

- A personal app about you and your hobbies / interests.
- An informational app.
- A flash card app for studying for quizzes
- An app with a different game on each screen

## Step #2: Diagram The User Interface

- Draw the User Interface on the 5 screens presented here.(Note: Look a the Model I created as an example.)
- Each screen must have at a Minimum
  1. A Text/Title, 2. A Button (trigger or link), 3. An Image, 4. Explanation.

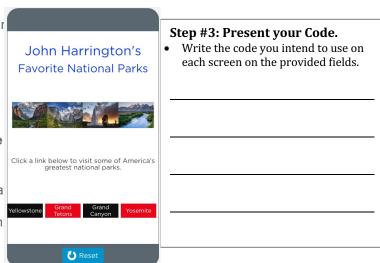

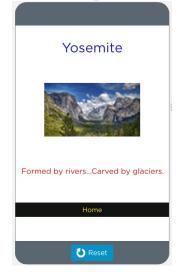

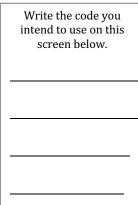

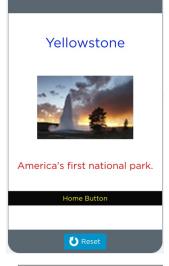

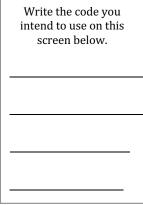

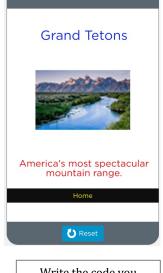

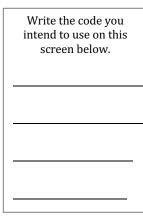

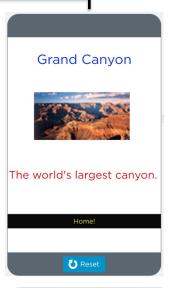